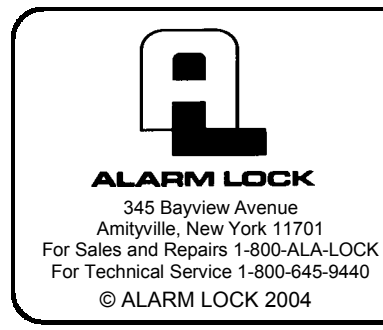

# **Trilogy DL2700 Programming Instructions**

OI209A 2/04

### **CONGRATULATIONS!**

Your new Alarm Lock Trilogy electronic digital lock is a rugged entry lock of advanced design with several programmable features. Three security levels are provided: **Master** (can perform ALL functions), **Manager** (can perform MOST functions plus entry), and **Basic User** (entry only).

The lock includes 100 User Codes (consisting of Managers and Basic Users), plus three "one-time entry" Service Codes. The Manager/Basic User Codes are organized similar to a grid--ten banks of ten Access Codes.

Take the time to read through this guide to familiarize yourself with the features and operations of the lock, and its quick and easy programming procedures.

### **Features**

- 1 Master Code (all functions including entry)
- 10 Manager Codes (perform SOME programming functions plus entry)
- 90 Basic User Access Codes (Entry Only)
- 3 Service Codes ("One-Time Entry" Codes)
- Two User Disable Modes:
	- All User Codes Disabled Except Master Code
	- All User Codes in a Bank Disabled Except Manager Codes
- 30-Second Keypad Anti-Tamper Lockout: (Keypad Lockout After 3 Unsuccessful User Code Entries)
- Programmable Relay Functions: (Relay may be keypad programmed to energize on any keypress 0-9 or on unlock).

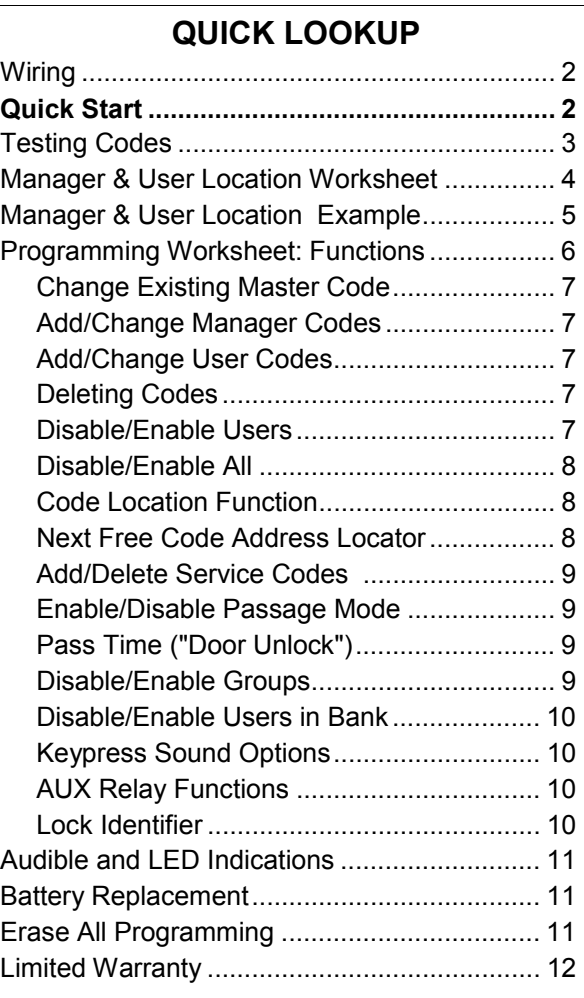

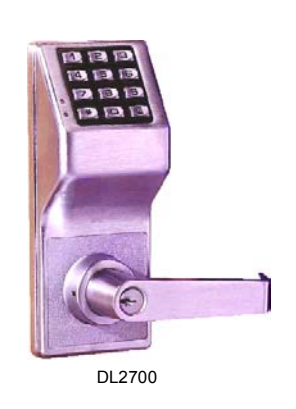

# **Wiring**

See the Installation Instructions for more information.

#### **Batteries:**

Use only 1.5 volt Duracell Alkaline size-AA batteries.

#### **External Power:**

An external 7.5 VDC Power Source, capable of at least 100mA, must be used for operation without batteries in the lock. Use an external UL-Listed power supply provided with backup battery power and current limiting protection that is approved for the application.

BLACK = Negative, RED = Positive.

#### **Aux Relay:**

Aux Relay allows up to 300mA @ 60VDC Maximum. See page 10 for programming options for the Relay ("AUX Relay Functions").

BLUE = Common, YELLOW = N/O, GREEN = N/C.

#### **Remote Switch Input (2 White Wires)**

A remote momentary switch can be wired to allow access when activated. Wire a normally open push button switch to the two white wires. Press for one second to unlock the DL2700.

## **Quick Start**

#### **First Time Start Up**

- 1. Unpack the lock from its factory packaging.
- 2. With the batteries disconnected, hold down the  $\boxed{5}$  key (or any numeric key) for 10 seconds and release.
- 3. Connect the batteries and--within 3 seconds--press and hold the  $\Box$  button. After hearing 6 beeps, release the **the God** button. Wait 5 seconds for lock to re-lock (listen for 1 beep and red LED). This will clear the lock of all programmed data, and the lock is now ready to accept programming. **Note:** Failure to follow this exact procedure can result in erratic lock behavior.
- **Important Note:** When entering any key sequence below, *do not pause more than 5 seconds between any key presses*--otherwise you must start again. (**Note:** If you wish, this 5-second delay between key presses can be extended--see *Pass Time* on page 9 after completing this section).

*No other programming commands will be accepted until the Factory Master Code has been changed.* 

#### **Change Factory Master Code**

The Master Code is a "secret" code (entered at the keypad) that allows you to change ALL programming functions and options. Because all locks are manufactured identically (and leave the factory with the *same* Master Code), this "factory Master Code" is not very secret--and MUST be changed to your own personal Master Code to ensure security. A 5 digit Code is recommended.

- 1. Press the factory Master Code:  $\Box$   $\Box$   $\Box$   $\Box$   $\Box$   $\Box$   $\Box$  A beep will sound and the lock will open.
- 2. Within 5 seconds, press  $\Box$  $\Box$  $\Box$  $\Box$ .
- 3. Within 5 seconds, enter a new Master Code. This new Master Code may consist of 3 to 5 digits\*, however, the number selected determines the number required for all subsequent Manager and User Access Codes.
- 4. Press  $\Box$ .
- 5. Re-enter the new Master Code again to validate. A 6-beep acknowledgement (with a red LED) will sound. Wait 5 seconds for lock to re-lock.
- 6. Test the new Master Code. Enter the new Master Code; a beep will sound and the lock will unlock. Now that the Master Code has been changed, there is no need to change it again (unless you want to).

12345 ;1; 44444 ; 44444.

For example, if you want your new Master Code to be "44444", press:

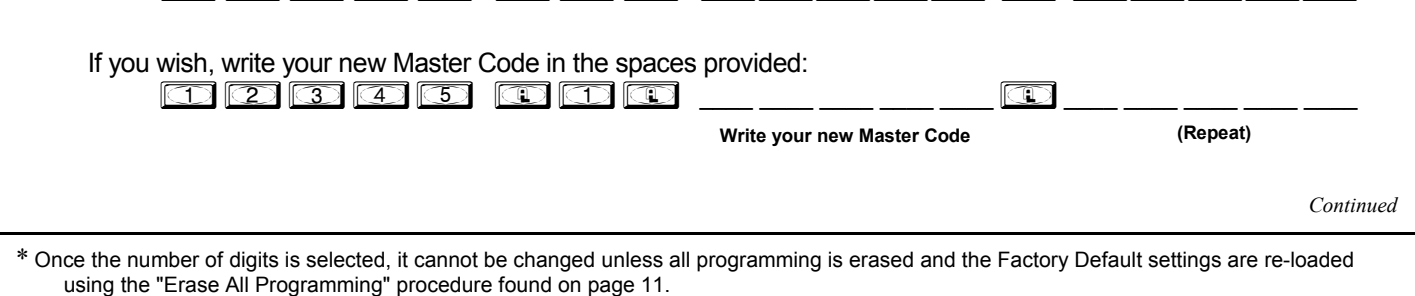

## **Quick Start (cont'd)**

#### **Enter a Manager Code**

- Manager Codes are located at locations 00, 10, 20, 30, 40, 50, 60, 70, 80, and 90 (see grid on page 4). **Note:**  New Manager Codes MUST use the same number of digits as the (new) Master Code. Enter as follows.
- 1. Press the (new) Master Code.
- 2. Press  $\Box$  [press a Manager location i.e. 00, 10, 20, 30, 40, 50, 60, 70, 80, or 90]  $\Box$ .
- 3. Press a new Manager Code *using the same number of digits as the (new) Master Code*. A 6-beep acknowledgement (with a red LED) will sound. Wait 5 seconds for lock to re-lock. For example, if you want to add a Manager Code of "33333" in location 00,  $[Press the (new) Master Code]$   $[①]$   $[③]$   $[③]$   $[③]$   $[③]$   $[③]$   $[③]$   $[③]$   $[③]$   $[③]$   $[③]$   $[③]$   $[③]$   $[③]$   $[③]$   $[③]$   $[③]$   $[③]$   $[③]$   $[④]$   $[④]$   $[④]$   $[③]$   $[③]$   $[④]$   $[④]$   $[③]$   $[③]$   $[④]$   $[④]$
- 4. If lock remains open, repeat from step 2; otherwise restart from step 1 for each new Manager Code.

#### **Enter Basic User Access Codes**

See the grid on page 4 for more information regarding User locations. You can choose to enter your User Codes in many possible locations, and in any order you wish. User Codes do not have programming privileges (entry only). Duplicate User Codes are not allowed.

- 1. Press the (new) Master Code or associated Manager Code.
- 2. Press  $\Box$  [press a 2-digit location number]  $\Box$ .
- 3. Press a new User Access Code *using the same number of digits as the (new) Master Code*. A six-beep acknowledgement (with a red LED) will sound. Wait 5 seconds for lock to re-lock. The new User Access Code is now entered in that location number.

For example, if you want to add a User Access Code of "22222" in User Number 01, press:  $\lbrack$  (New) Master Code]  $\lbrack \rbrack$   $\lbrack \rbrack$   $\lbrack \rbr$ 

4. If lock remains open, repeat from step 2; otherwise restart from step 1 for each new User Access Code.

#### **Delete a User Access Code**

The Master Code cannot be deleted. Manager Codes can only be deleted with the Master Code. If the location (User Number) of the Code is unknown, use the Code Location Function (page 8).

- 1. Press the (new) Master Code or Manager Code.
- 2. Press **in Fig. 3** [press the 2-digit location number] **[12] [36]**. A six-beep acknowledgement (with a red LED) will

sound. Wait 5 seconds for lock to re-lock. The User Access Code is now deleted. For example, if you want to delete a User Access Code located in location 47, press:

 $[(New) Master/Manager Code]$   $[4]$   $[4]$   $[4]$   $[4]$   $[4]$   $[4]$   $[4]$ 

3. If lock remains open, repeat from step 2; otherwise restart from step 1 for each User Access Code you want to delete.

### **Testing Codes**

- **VALID CODE** The Green LED will flash (with 1 beep) after a valid code is entered. The lock will unlock immediately and remain unlocked for about 5 seconds (this "unlocked" time is the "Pass Time"). To make the Pass Time longer or shorter, use the Pass Time Function on page 9. **Note:** While the lever or knob may be rotated at any time, the latch will not be engaged to unlock the door unless a valid User Access Code is entered at the keypad.
- **INVALID CODE** The Red LED will flash 5 times (with 5 beeps) after an invalid code is entered. (To quickly clear an invalid User Access Code, press  $\Box$  and immediately re-enter the correct Code).
- **KEYPAD ANTI-TAMPER LOCKOUT** If 3 invalid User Access Codes are entered in succession, the lock will turn off for approximately 30 seconds to prevent tampering. The DL2700 will emit 2 beeps with a Red LED flash warning at the end of the anti-tamper period. The lock will exit Anti-Tamper mode in 30 seconds or upon activation of the Remote Switch Input (white wires). **Note:** The lock will go into Anti-Tamper after 3 unsuccessful Code entries *even if entered*  by different users and spaced apart in time. Therefore, the lock may "appear" to go into Anti-Tamper Lockout *even after the entry of just one invalid User Access Code*.

### **Manager & User Location Worksheet**

The DL2700 lock provides three "security levels": **Master** (can perform ALL functions), **Manager** (can perform SOME programming functions plus entry), and **Basic User** (entry only). In total, there are 104 "locations" inside the DL2700 lock: one Master Code, 10 Manager and 90 User Access Codes, and three "one-time entry" Service Codes. *Where the Access Code is located will determine its security level.* From the factory, all locations (except for the Master Code) are empty; each location can then be programmed to contain an Access Code, and these Access Codes enable Users to program and/or unlock the lock. As a visual aid, the 100 Manager/User Access Code locations are detailed in the grid below, with ten "Banks" (columns) of ten "Managers/ Users" (rows). Each of the 100 squares in the grid is identified by a unique two-digit location (00) through (99). Notice that these two digits also specify its Bank (column) and Manager/User (row) location in the grid. Also notice that all Managers are in the top row, their locations all ending in a zero (locations 00, 10, 20, 30 and so on through 90). **Note:** Use the blank grid below as a **Programming Worksheet** for preparing all programming in advance. Store this worksheet in a safe place for future reference.

#### **Each square represents a location inside the lock (excluding the Master Code and the 3 Service Codes). Each location can hold one "User Access Code" which can unlock the lock.**

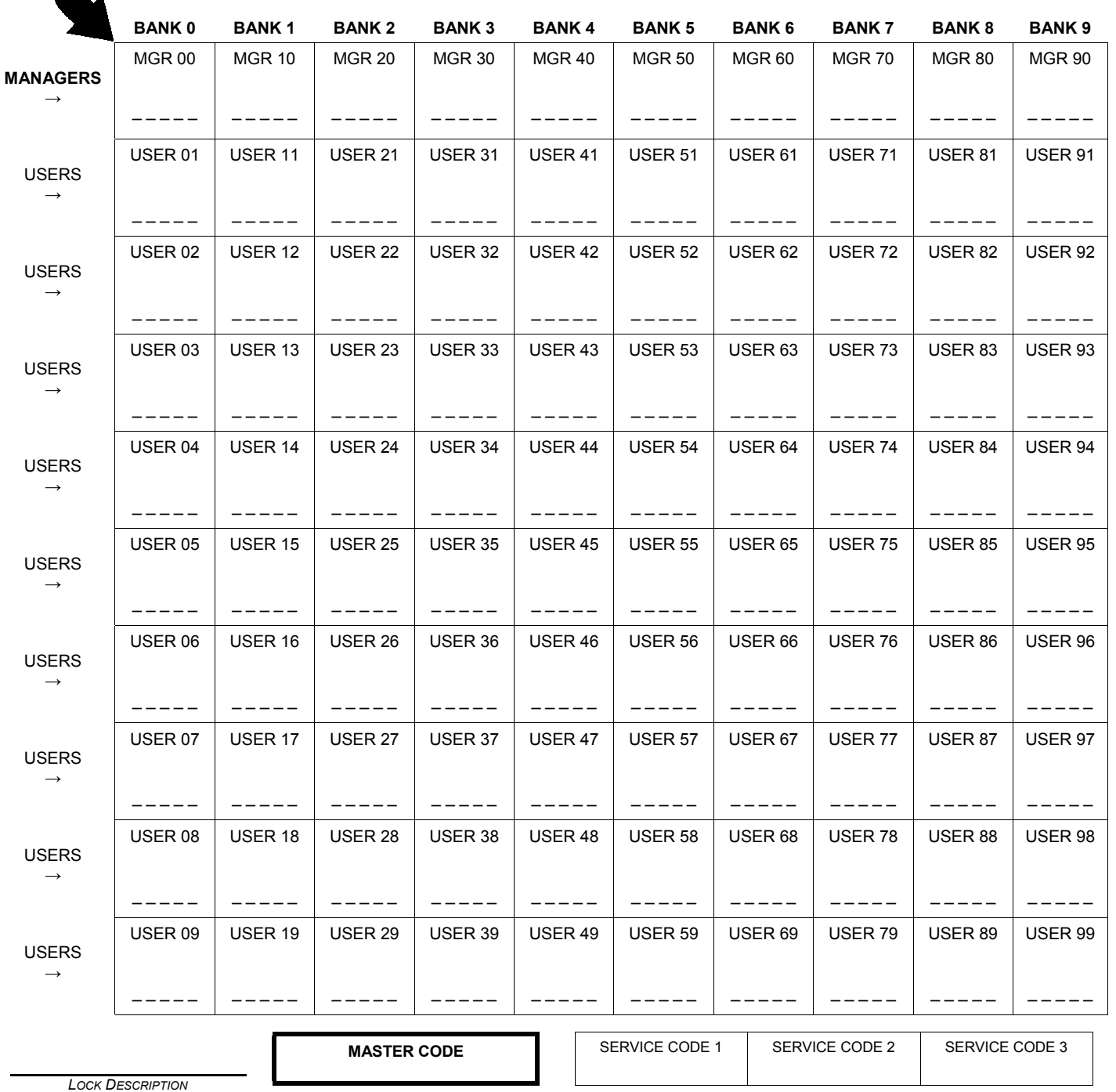

### **Manager & User Location Example**

User Access Codes allow access only; *Manager Codes* allow more: Manager Codes have the ability to program and delete User Access Codes within that Manager's Bank (column). The DL2700 lock can hold up to 10 Manager Codes, one for each Bank (locations (00), (10), (20), (30), (40), (50), (60), (70), (80), (90)), and are all found at the top row of the grid below. **Note:** Only the Master Code can add or delete a Manager Code.

In addition, Managers not only possess programming abilities for User Access Codes residing in their own Bank, but also for *all higher Banks until the next programmed Manager Code appears*.

For example (see shaded grid below), if Manager Codes are programmed for locations (00) and (60), then the Manager in location (00) has control of the gray-shaded locations (00-09, 11-19, 21-29, 31-39, 41-49, and 51-59). The Manager in location (60) then has control over the black-shaded locations (61-69, 71-79, 81-89, and 91-99).

**Note:** If you wish to grant any Manager the ability to program any User, use the "Disable Groups" Function on page 9 (Enter the Master Code, then press  $\overline{21}$  $\overline{21}$  $\overline{11}$  $\overline{12}$ ).

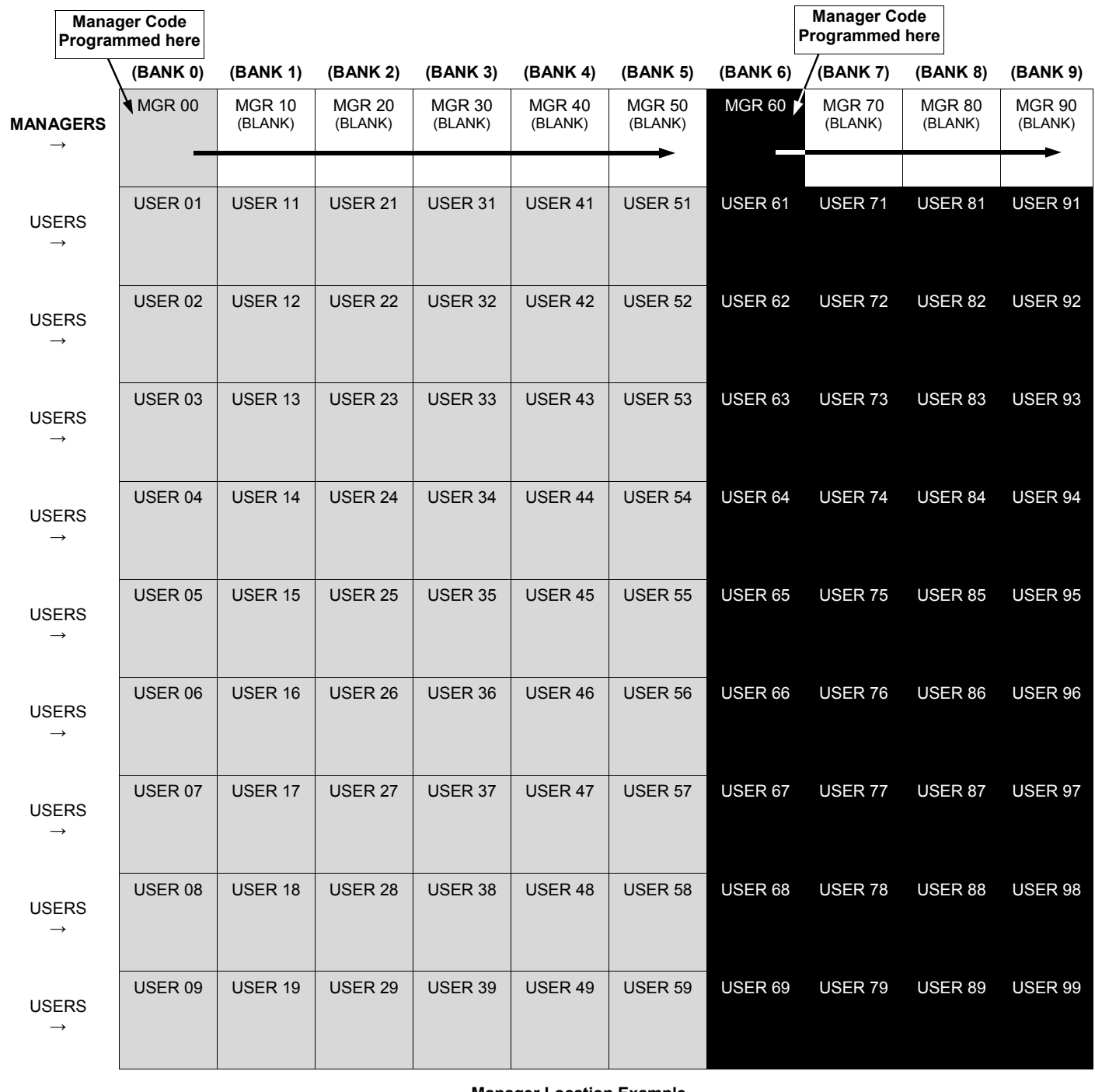

**Manager Location Example** 

# **Programming Worksheet: Functions**

**Directions:** The Factory Master Code (1-2-3-4-5) must first be reprogrammed as a new Master Code before any other programming can take place. All new Access Codes must have the same number of digits as the new Master Code. Choose new Access Codes and write them in spaces provided (in pencil) before programming the lock. 6 beeps will usually be heard after an acceptable entry.

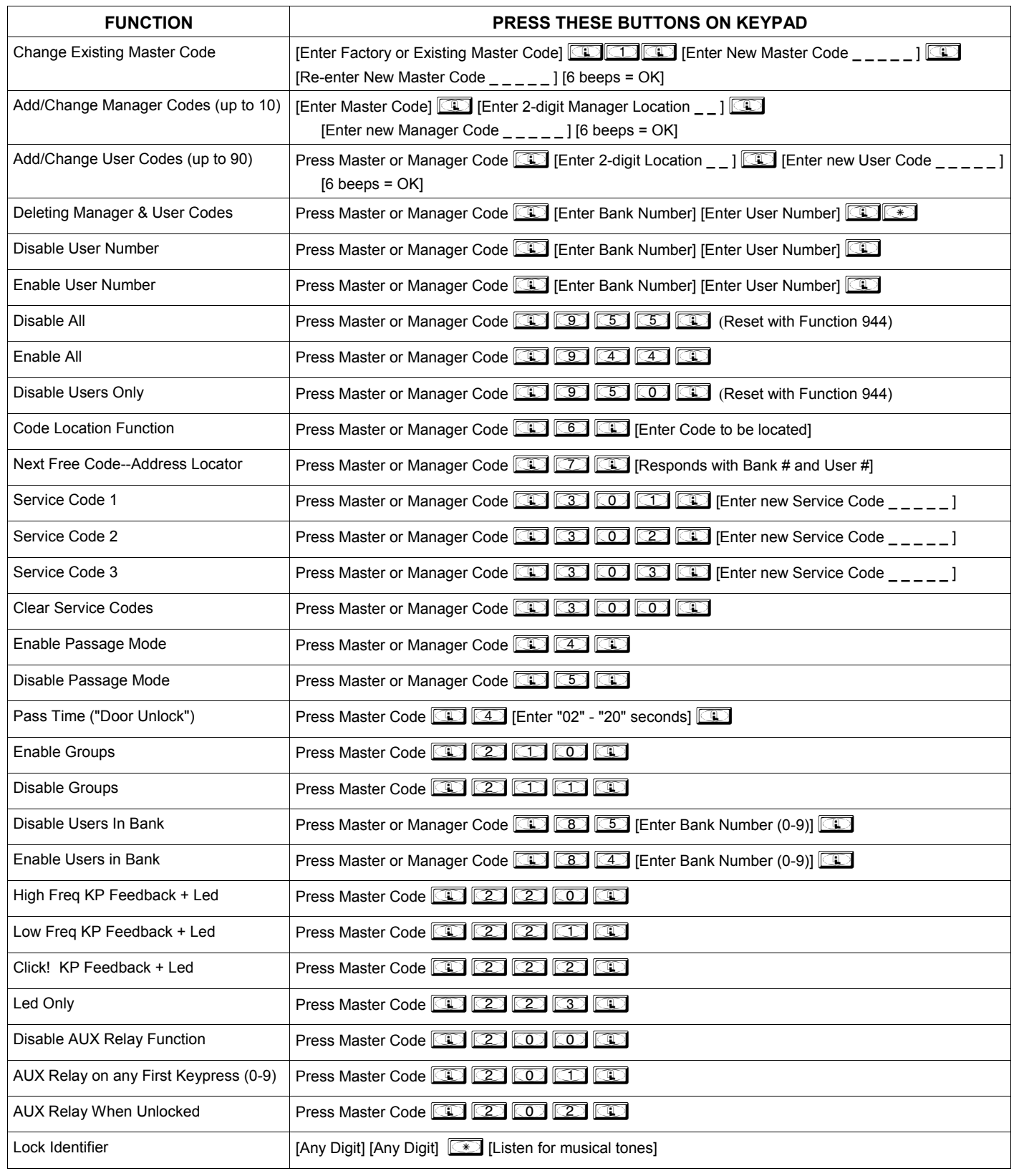

**Note:** Managers *do not* have the ability to add/delete/enable/disable Users outside their Bank, unless Groups are disabled.

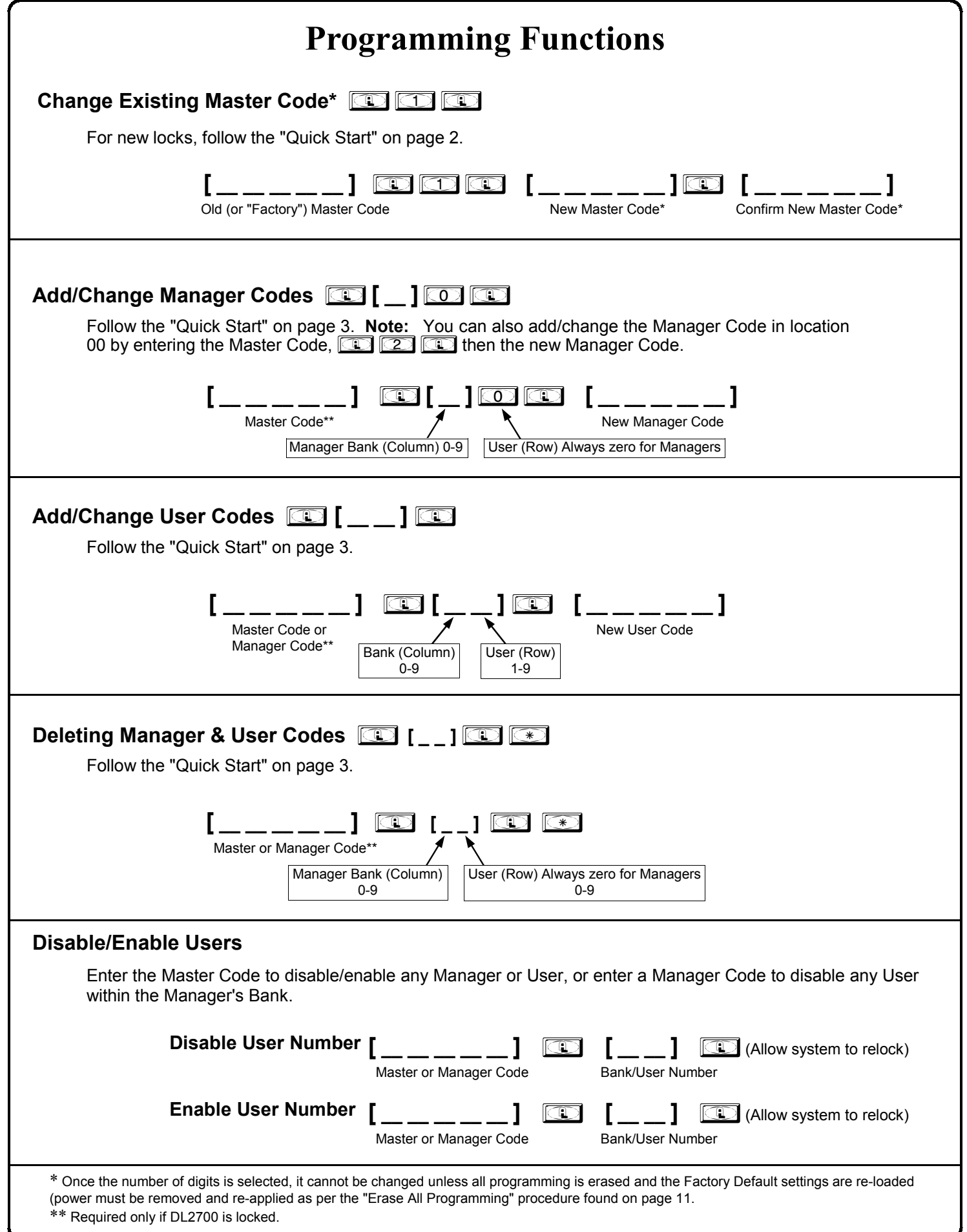

### **Programming Functions (cont'd) Disable All:** If Master Code is used, disables all 100 User\Manager Codes and clears all 3 Service Codes. If a Manager Code is used, disables all Users (even across multiple Banks) under that Manager. **Disable Users Only:** If Master Code is used, disables all 90 Users and clears all 3 Service Codes, while Managers remain active. If a Manager Code is used, disables all Users (even across multiple banks) under that Manager. **Enable All:** If Master Code is used, re-enables all 100 User/Manager Codes (Service Codes must be reprogrammed). If a Manager Code is used, re-enables all Users (even across multiple Banks) under that Manager. **Note:** Managers cannot disable themselves. Use Function 944 to restore Functions 955 and 950. In addition, if Codes are disabled using Function 955 or 950, and a new User Code is subsequently added (or an existing Code changed), the new (or changed) User Code will automatically become enabled. **Enable/Disable All Disable All**  $\begin{bmatrix} 1 & -1 & -1 \end{bmatrix}$   $\begin{bmatrix} 0 & 9 \end{bmatrix}$   $\begin{bmatrix} 0 & 5 \end{bmatrix}$  Master/Manager Code\*\* **Enable All**  $\begin{bmatrix} 1 & 0 \end{bmatrix}$   $\begin{bmatrix} 0 & 0 \end{bmatrix}$   $\begin{bmatrix} 0 & 0 \end{bmatrix}$   $\begin{bmatrix} 4 & 0 \end{bmatrix}$  Master/Manager Code\*\* **[ \_\_ \_\_ \_\_ \_\_ \_\_ ]** ; 9 50 ; Master/Manager Code\*\* **Disable Users Only Next Free Code Address Locator in the state of the New York Code** Using the same method of beeps and flashes used in the Code Location Function, and dependent on the Master or Managers Code entered, the lock will report the next available address for User Access Code programming. **Report Sequence** 1. At the start of the Next Free Code Location function, the lock will Flash both the GREEN and RED LEDs and will emit a low tone. 2. The lock will identify the **Bank** number by flashing the GREEN LED and beeping the sounder from 0 -9 times. 3. To signify the end of the Bank number ID sequence, the lock will flash both the GREEN and RED LEDs and will emit a low tone. 4. The lock will identify the **User** number by flashing the GREEN LED and beeping the sounder from 0-9 times. 5. To signify the end of the Code Location function, the lock will flash both the GREEN and RED LEDs and will emit a low tone. If no free address is found, then the lock will emit a programming error tone sequence. **No LED flashes/sounder beeps represent the number zero.**  Be sure to record all Code locations in the blank worksheet (page 4) for future reference. If the location of a Code is not known, use this function to find the Code. The lock will identify the BANK (0-9) and USER (0-9) by beeping and flashing the GREEN LED 0 to 9 times as detailed below. **Code Location Function** ; 6 ; **[ \_\_ \_\_ \_\_ \_\_ \_\_ ]** ; 6 ; **[ \_\_ \_\_ \_\_ \_\_ \_\_ ]** Master/Manager Code\*\* Code 2 - 5 digits **If the code entered is recognized, the following sequence will occur:** 1. At the start of the Code Location sequence, the lock will Flash both the GREEN and RED LEDs and will emit a low tone. 2. The lock will identify the **Bank** number by flashing the GREEN LED and beeping the sounder from 0 -9 times. 3. To signify the end of the Bank number ID sequence, the lock will flash both the GREEN and RED LEDs and will emit a low tone. 4. The lock will identify the **User** number by flashing the GREEN LED and beeping the sounder from 0-9 times. 5. To signify the end of the Code Location function, the lock will flash both the GREEN and RED LEDs and will emit a low tone.  **Note:** Should the Code not be recognized, the lock will sound 5 beeps with a RED LED. **When the Bank and/or slot numbers are zero, the GREEN LED will not flash and the sounder will not beep. [ \_\_ \_\_ \_\_ \_\_ \_\_ ]** ;7; Master/Manager Code\*\*

\*\* Required only if DL2700 is locked.

# **Programming Functions (cont'd)**

### **Add/Delete Service Codes**

Service Codes are one-time-only Codes; once entered into the keypad, it is deleted. Use the same Code up to 3 times by programming all three Service Codes with the same Code. **Note:** Service Codes are lost if power is removed. To delete a single Service Code, press **in the Service Code number (301, 302 or** 303), then press  $\Box$   $\Box$ .

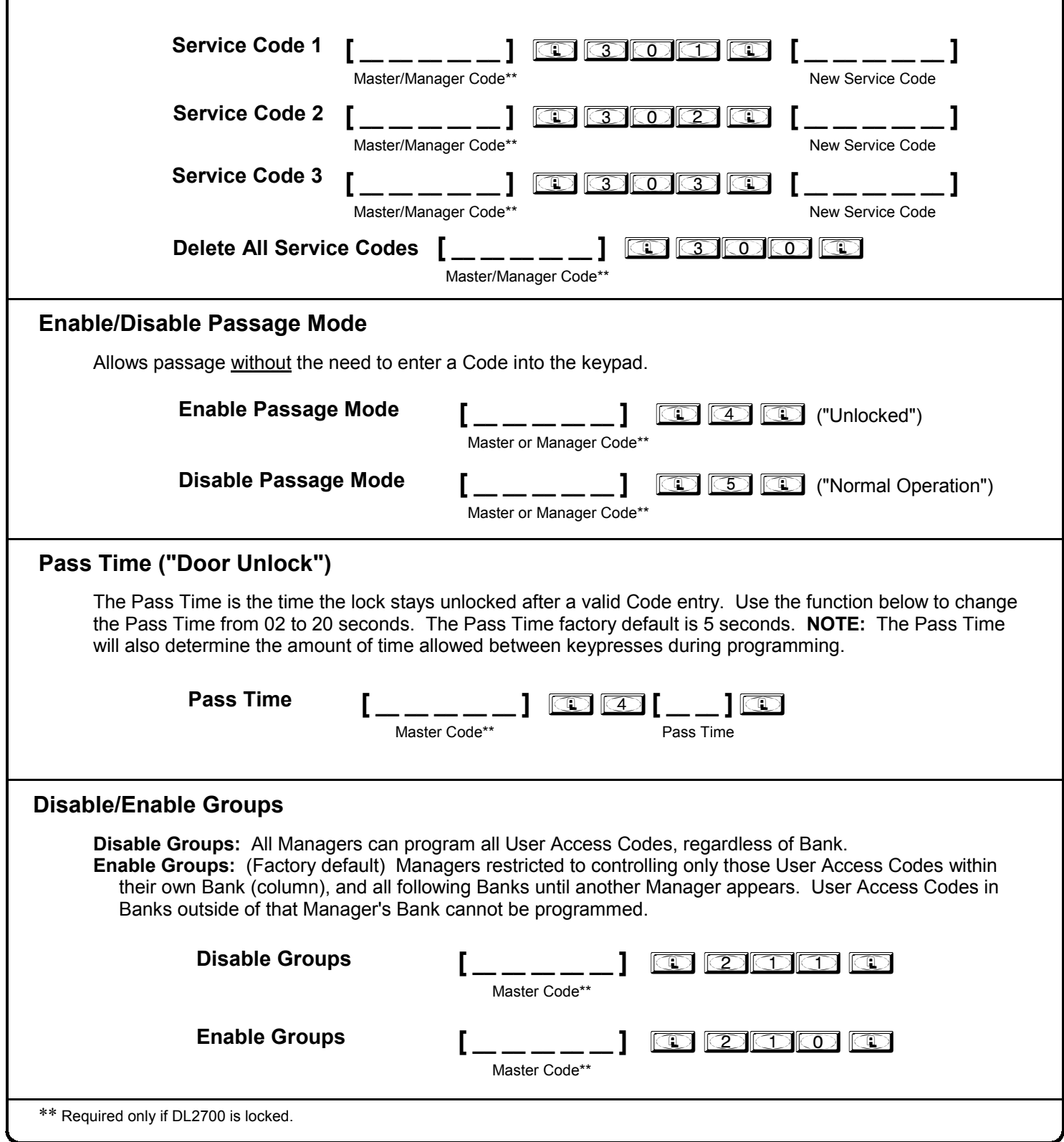

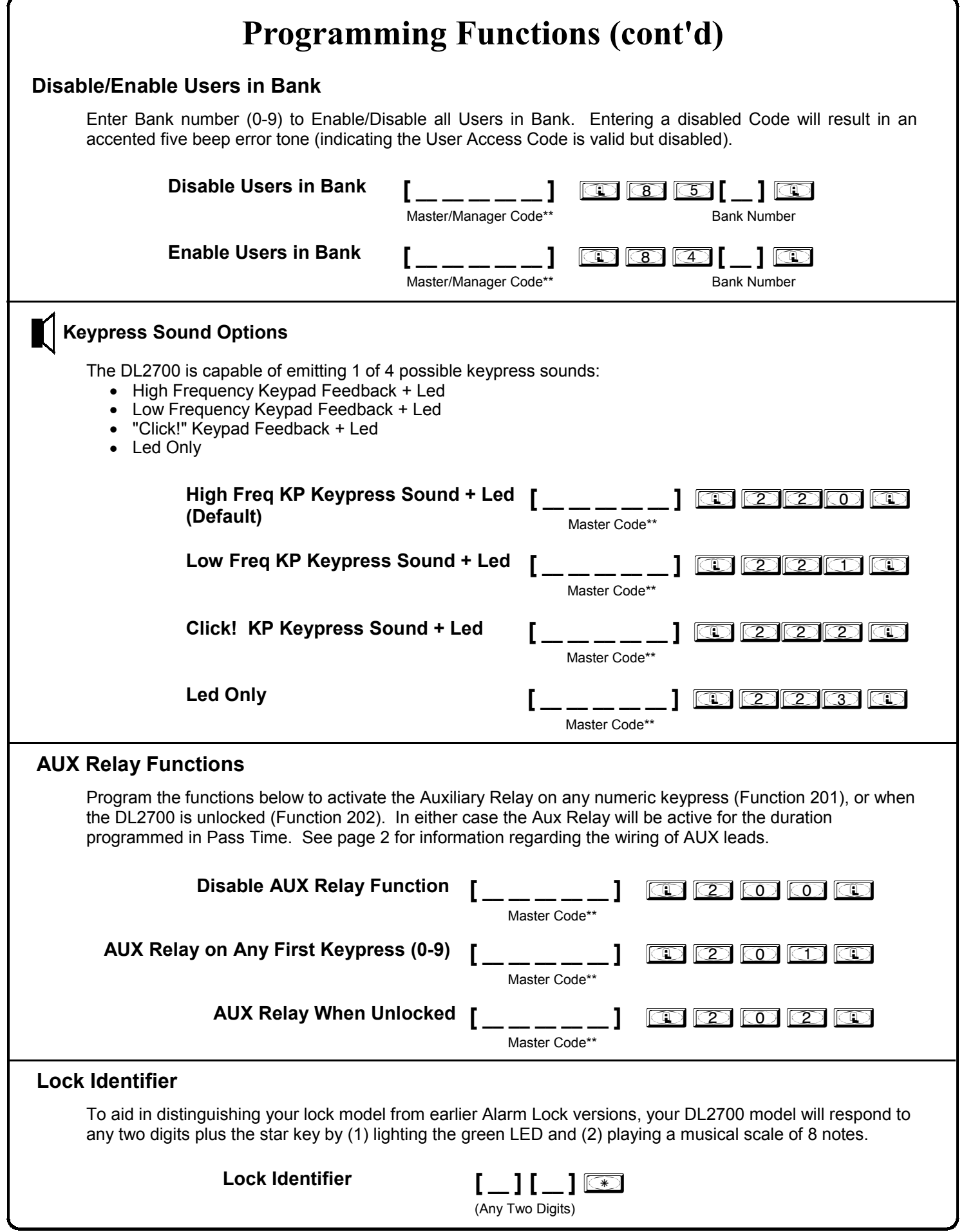